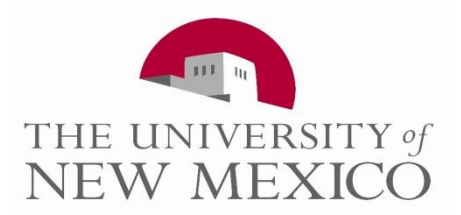

Hello Lobos,

The University of New Mexico is introducing a new way to seek advisement appointments! You are now able to schedule your own appointments through LoboAchieve, because who knows your schedule better than yourself? This email will provide you step by step instructions on how to access and use LoboAchieve!

## **How to access LoboAchieve**

- 1. As easy as type loboachieve.unm.edu, this will take you to the Log in page for LoboAchieve.
- 2. Use your same UNM ID and password to Log In.

You are now in LoboAchieve- where you can schedule your very own advising appointments!

Once you Log In into LoboAchieve you will get directed to the **Home** page. In there you will see 'My Success Network' frame. This frame shows your advisors as well as your professor's schedules. You are only able to schedule appointments with your assigned advisors and professors. The drop down tab in the frame will let you view people from prior, current, or future terms.

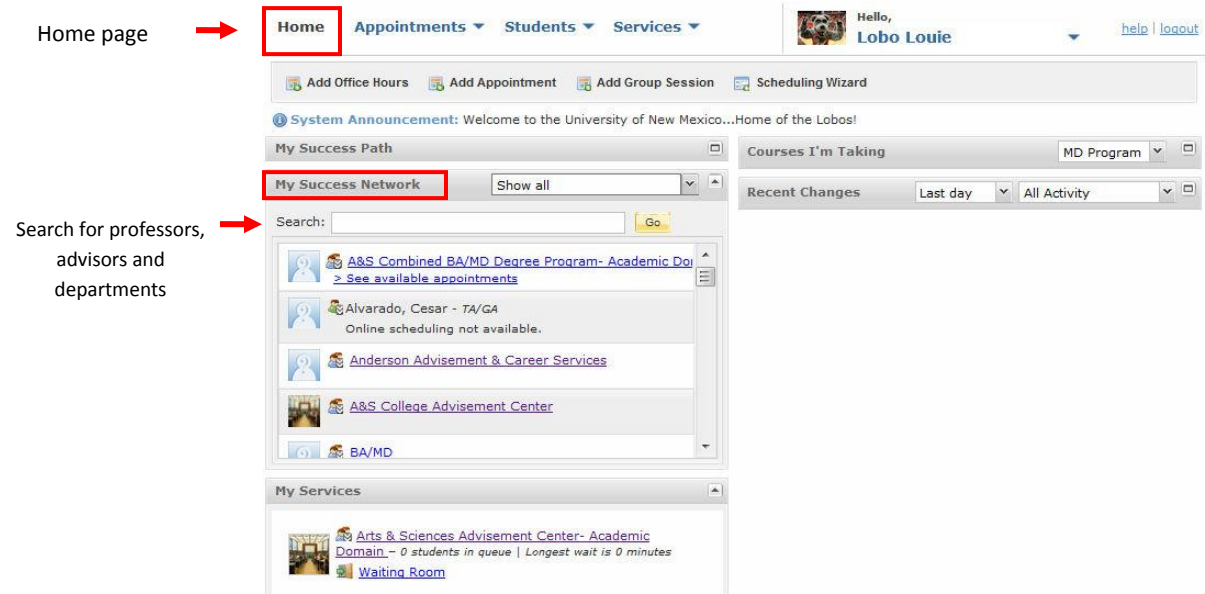

*Search for your major advisor.* 

If you are unsure who the advisor for your major is, please refer to this link<http://www.unm.edu/~artsci/advisement/advisors-by-major.html>

For example search 'Phillip Rogers', this search will direct you to the services and members tabs, click on members to view possible matches.

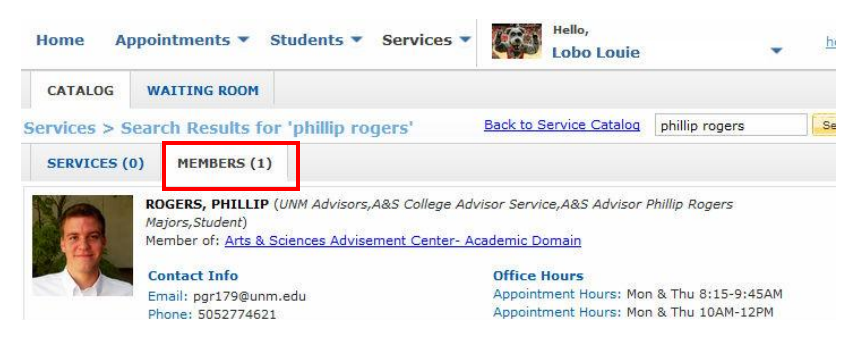

## **To schedule an appointment**

- 1. Select your advisor
- 2. Underneath the Office Hours sections for the advisor there will be a 'schedule online' blue link
- 3. The schedule online link will provide you the advisor's availability. A green icon will allow you to schedule an open appointment or show you the Walk In hours offered if so.
- 4. Once you choose the time of your preference, please select a reason for that particular appointment and write a brief description of your visit.
- 5. Click on 'submit' to set your appointment. If you wish to cancel or edit the appointment click the icon again and select 'cancel 'or 'edit' appointment.

Office Hours: Thu 12-12:30PM Office Hours: Thu Jun 27 1:30-3PM **Group Sessions** 4 yr deg plan wksp @ Casas: Thu 1:15-3PM Schedule Online

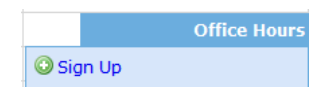

**APPOINTMENT MENU** Ø. **著 Cancel Appointment ※ Edit Appointment** 

If you are thinking of changing your major to another degree granting college please search for the name of the department for that major. For example, search 'College of Fine Arts' and schedule a prospective appointment with them.

If you experience issues on the process of scheduling your own appointment please refer to <http://loboachieveinfo.unm.edu/> to get more directions or feel free to contact the Arts & Sciences Advisement Center.

A&S Advisement

Bldg 85, UA&EC, Suite 135

277-4621